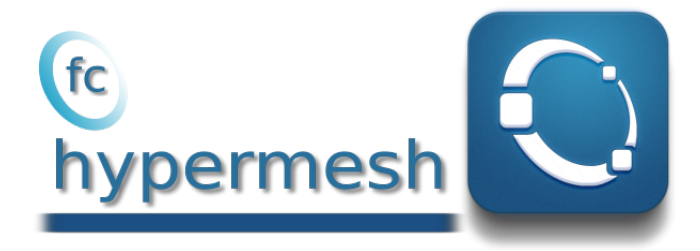

# Octave package, User's Guide <sup>∗</sup>

François Cuvelier† Gilles Scarella ‡

June 29, 2018

### Abstract

This object-oriented Octave package allows to generate conforming meshes of hypercubes, hyperrectangles or of any d-orthotopes by simplices or orthotopes with their m-faces. It was created to show the implementation of the algorithms of  $[?]$ . The  $[$ chypermesh package uses Octave objects and is provided with meshes visualisation tools for dimension less than or equal to 3.

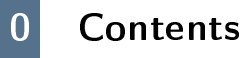

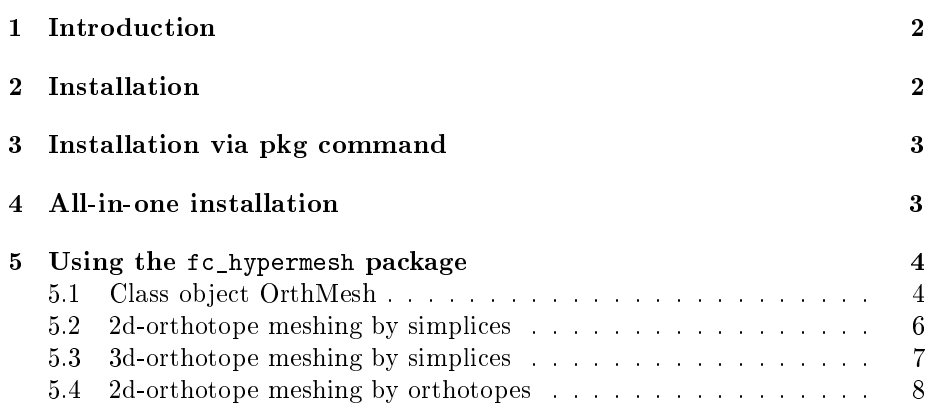

<sup>∗</sup>Compiled with Octave 4.4.0, packages fc\_hypermesh-0.0.8 and fc\_tools-0.0.23 under cosmos computer

†Université Paris 13, Sorbonne Paris Cité, LAGA, CNRS UMR 7539, 99 Avenue J-B Clément, F-93430 Villetaneuse, France, cuvelier@math.univ-paris13.fr

<sup>‡</sup>Université Côte d'Azur, CNRS, LJAD, F-06108 Nice, France, gilles.scarella@unice.fr. This work was partially supported by the ANR project DEDALES under grant ANR-14- CE23-0005.

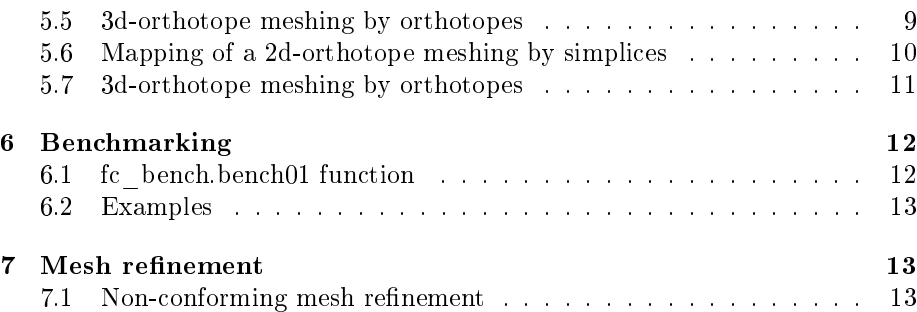

## 1 Introduction

<span id="page-1-0"></span>The  $\epsilon$  hypermesh package contains a simple class object OrthMesh which permits, in any dimension  $d \ge 1$ , to obtain a simplicial mesh or orthotope mesh with all their m-faces,  $0 \le m < d$ . It is also possible with the method function plotmesh of the class object OrthMesh to represent a mesh or its m-faces for  $d \leqslant 3$ .

This package was tested under

Windows 10.0.16299: with Octave 4.2.0, 4.2.1 and 4.2.2

macOS High Sierra 10.13.4: with Octave 4.2.1 (installed with homebrew)

Ubuntu 16.04.3 LTS: with Octave 4.2.0, 4.2.1 and 4.2.2 (all compiled from source)

Ubuntu 17.10: with Octave 4.2.0 and 4.2.1 and 4.2.2 (all compiled from source)

- centOS 7.4: with Octave 4.2.0, 4.2.1 and 4.2.2 (all compiled from source)
- Fedora 27: with Octave 4.2.0, 4.2.1 and 4.2.2 (all compiled from source)
- OpenSUSE Leap 42.3: with Octave 4.2.0, 4.2.1 and 4.2.2 (all compiled from source)

It is not compatible with Octave 4.0.x and previous.

In the following section, the class object OrthMesh is presented. Thereafter some warning statements on the memory used by these objects in high dimension are given. Finally computation times for orthotope meshes and simplicial meshes are given in dimension  $d \in [1, 5]$ .

## 2 Installation

<span id="page-1-1"></span>Here are two methods of installations. The first uses the Octave pkg command and the second a provided Octave script.

<span id="page-2-0"></span>• Download the packages. For example, in a terminal:

```
# wget http :// www . math . univ - paris13 . fr /~ cuvelier / software / codes /
Octave /fc - tools /0.0.23/ fc - tools -0.0.23. tar . gz
  wget http://www.math.univ-paris13.fr/"cuvelier/software/codes/
      Octave /fc - hypermesh /0.0.8/ fc - hypermesh -0.0.8. tar . gz
```
• Under Octave :

```
>> pkg install fc - tools -0.0.23. tar . gz
>> pkg install fc - hypermesh -0.0.8. tar . gz
```
• Now to use fc-hypermesh in any Octave session, it is necessary to load the package:

>> pkg load fc - hypermesh

• To try the package, one can launch a demo:

>> fc\_hypermesh . demo01

For uninstalling the package, just do in an Octave session:

```
>> pkg uninstall fc - hypermesh
>> pkg uninstall fc - tools
```
## 4 All-in-one installation

<span id="page-2-1"></span>For this method, one just has to  $get/download$  the install file

```
ofc_hypermesh_install.m
```
or get it on the dedicated [web page.](http://www.math.univ-paris13.fr/~cuvelier/software/fc-hypermesh-Octave.html) Thereafter, it should be run under Octave. This command downloads, extracts and configures the  $fc-hypermesh$  and the required fc-tools packages in the current directory.

For example, to install this package in directory ~/Octave/packages, in a terminal one can do:

```
# mkdir -p ~/ Octave / packages
# cd ~/ Octave / packages
# wget http :// www . math . univ - paris13 . fr /~ cuvelier / software / codes / Octave /fc
      - hypermesh /0.0.8/ ofc_hypermesh_install .m
```
Then in a Octave terminal run the following commands

```
>> cd ~/ Octave / packages
>> ofc_hypermesh_install
```
This is the output of the ofc\_hypermesh\_install command:

```
Parts of the GNU Octave <fc-hypermesh> package.
Copyright (C) 2017-2018 Francois Cuvelier < cuvelier@math.univ-paris13.fr>
1 - Downloading and extracting the packages<br>2 - Setting the <fc-hypermesh> package<br>Write in ~/Octave/packages//fc_hypermesh-0.0.8/configure_loc.m ...
3- Using toolboxes :
                         fc - <b>tools</b> : 0.0.23fc-hypermesh : 0.0.8
*** Using instructions
    To use the <fc-hypermesh> toolbox:<br>addpath('~'/Octave/packages//fc_hypermesh-0.0.8')
    fc_hypermesh . init ()
    See ~/ Octave / packages / ofc_hypermesh_set . m
```
The complete package (i.e. with all the other needed packages) is stored in the directory ~/Octave/packages/fc-hypermesh-full and, for each Octave session, one has to set the package by:

```
>> addpath('<sup>~</sup>/0ctave/packages/fc-hypermesh-full/ofc-hypermesh-0.0.8')
>> fc_hypermesh . init ()
```
<span id="page-3-0"></span>To uninstall, one just has to delete directory ~/Octave/packages/fc-hypermesh-full

## $5$  Using the  $fe$  hypermesh package

First of all, the main class object OrthMesh is presented. Thereafter some usage samples are given.

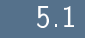

5.1 Class object OrthMesh

<span id="page-3-1"></span>The aim of the class object OrthMesh is to efficiently create an object which contains a mesh of a d-orthotope and all its m-face meshes. An elementary mesh class object EltMesh is used to store only one mesh, the main mesh as well as any of the m-face meshes. This class EltMesh also simplifies (for me) the codes writing and its fields are the following:

- ' d, space dimension
- $\bullet$  m, kind of mesh (m = d for the main mesh)
- ' type, 0 for simplicial mesh or 1 for orthotope mesh
- nq, number of vertices
- ' q, vertices array of dimension d-by-nq
- nme, number of mesh elements
- $\bullet$  me, connectivity array of dimension  $(d + 1)$ -by-nme for simplices elements or 2 d-by-nme for orthotopes elements
- ' toGlobal, index array linking local array q to the one of the main mesh
- $\bullet$  label, name/number of this elementary mesh
- ' color, color of this elementary mesh (for plotting purpose)

Let the d-orthotope defined by  $[a_1, b_1] \times \cdots \times [a_d, b_d]$ . The class object OrthMesh corresponding to this d-orthotope contains the main mesh and all its m-face meshes,  $0 \le m < d$ . Its Fields are the following

- ' d: space dimension
- ' type: string 'simplicial' or 'orthotope' mesh
- ' Mesh: main mesh as an EltMesh object
- ' Faces: list of arrays of EltMesh objects such that Faces(1) is an array of all the  $(d - 1)$ -face meshes, Faces(2) is an array of all the  $(d - 2)$ -face meshes, and so on
- box: a d-by-2 array such that  $box(i,1) = a_i$  and  $box(i,2) = b_i$ .

#### 5.1.1 Constructor

```
0h = 0rthMesh(d, N)Oh = OrthMesh(d, N, key, value, ... )
```
#### Description

```
0h = 0rthMesh(d, N)
```
Genrerates the OrthMesh object Oh which contains which contains a simplicial mesh of the unit d-orthotope and all its m-face meshes.

 $Oh = OrthMesh(d, N, key, value, ...)$ 

Some optional key/value pairs arguments are available with key:

• 'type' : used to select the kind of elements used for meshing. The default value is 'simplicial' and otherwise 'orthotope' can be used.

Oh = OrthMesh(3,10, 'type','orthotope')

• 'box': used to specify the d-orthotope  $[a_1, b_1] \times ... \times [a_d, b_d]$  by setting value as an d-by-2 array such that  $a_i = \text{value}(i,1)$  and  $b_i =$  value(i,2).

Oh =  $OrthMesh(3, 10, 'box', [-1 1;-2 2; 0 3])$ 

•  $'m_{min}$  : used to only mesh the m-Faces for m in  $[m, d]$ . Default value is 0.

Oh =  $OrthMesh(3, 10, 'm\_min', 2)$ 

• 'mapping' : used to apply on the mesh a mapping function given by a function handle.

```
Oh = OrthMesh(3,10, 'mapping', \mathbb{Q}(q) [q(1,:)+sin(q(2,:));q(2,:);q(3,:)])
```
#### 5.1.2 plotmesh method

The plotmesh() member function can be used to represent the mesh given by an OrthMesh object if the space dimension is less than or equal to 3.

#### Syntaxe

```
obj . plotmesh ()
obj . plotmesh ( key , value , ...)
```
#### Description

obj.plotmesh()

obj.plotmesh(key, value, ...)

Some optional key/value pairs arguments are available with key:

- 'legend' : if value is True, a legend is displayed. Default is False.
- $m'$ : plots all the m-faces of the mesh. Default m = d i.e. the main mesh.  $(0 \leq m \leq d)$
- 'color' : use to specify the color of the mesh.
- $\bullet$  ...

Other key/value pairs arguments can be used depending of obj.d and obj.m values and they are those of the plotting function used:

- with obj.d=3 and obj.m=3 , patch function is used;
- with obj.d=3 and obj.m=2 , trimesh function is used for simplicial mesh and patch function is used for orthotope mesh;
- with obj.d=3 and obj.m=1 , line function is used;
- with obj.d=3 and obj.m=0 , scatter3 function is used;
- with obj.d=2 and obj.m=2 , triplot function is used for simplicial mesh and patch function is used for orthotope mesh;
- with obj.d=2 and obj.m=1 , line function is used;
- with obj.d=2 and obj.m=0 , scatter function is used;
- with obj.d=1 and obj.m=1 , line function is used;
- with obj.d=1 and obj.m=0 , scatter function is used;

5.2 2d-orthotope meshing by simplices

<span id="page-5-0"></span>In Listing [1,](#page-6-1) an OrthMesh object is built under Octave by using command

Oh = OrthMesh (2 ,10 , ' box ' ,[ -1 ,1;0 ,1])

So the 0h object is the tessellations of the orthotope  $[-1, 1] \times [0, 1]$  with simplicial elements. In each direction  $10 + 1(= 11!)$  points are taken. So we have  $11<sup>2</sup>$ vertices in this mesh. The main mesh and all the m-face meshes of the resulting object are plotted by using plotmesh method.

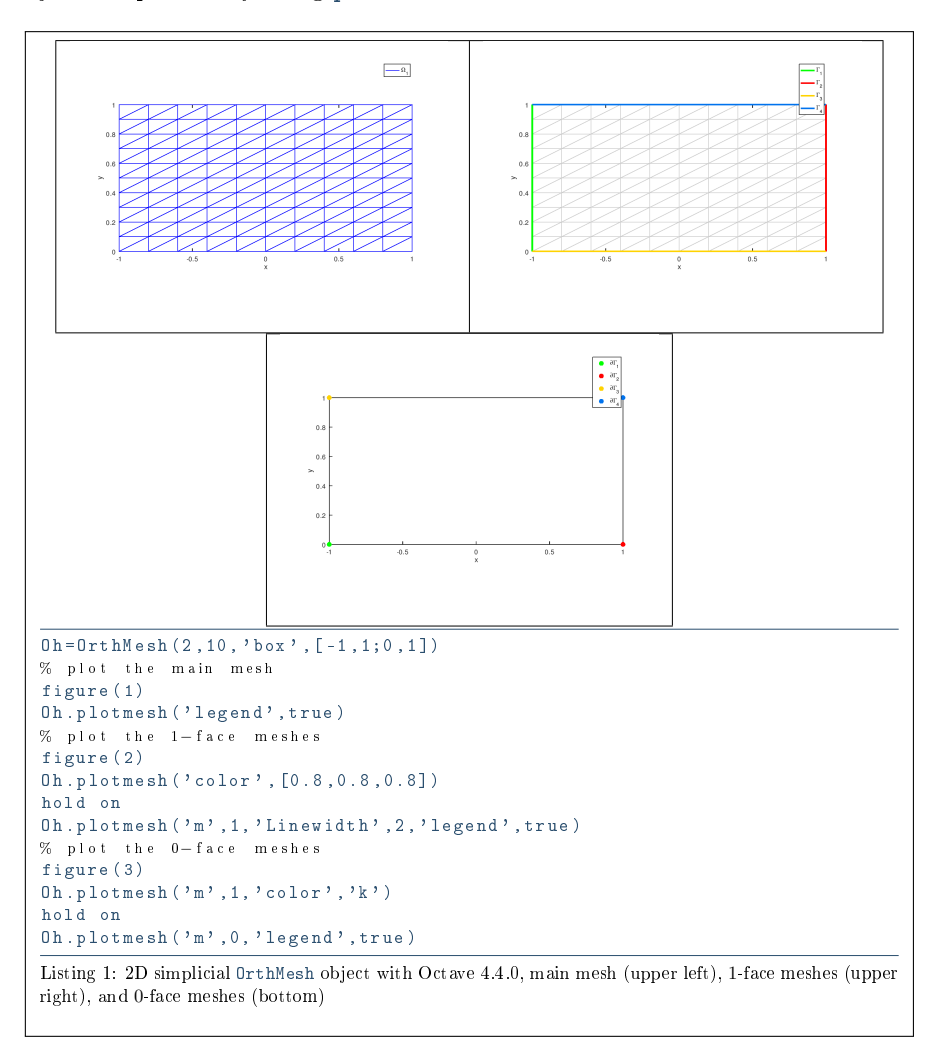

<span id="page-6-1"></span>5.3 3d-orthotope meshing by simplices

<span id="page-6-0"></span>In Listing [1,](#page-7-1) an OrthMesh object is built under Octave for the orthotope  $[-1, 1] \times$  $[0, 1] \times [0, 2]$  with simplicial elements and N=[10, 5, 10]. The main mesh and all the m-face meshes of the resulting object are plotted.

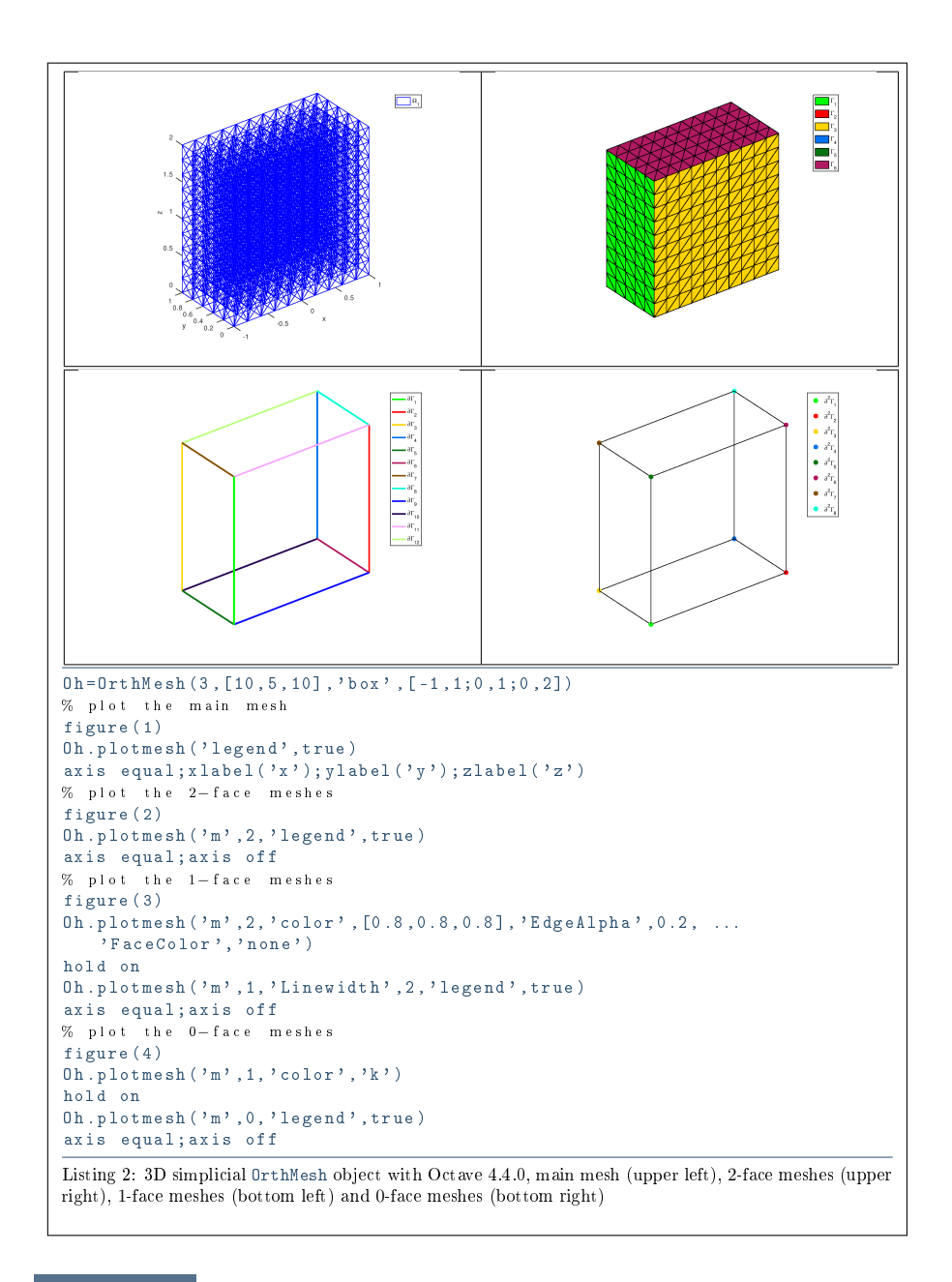

### <span id="page-7-1"></span>5.4 2d-orthotope meshing by orthotopes

<span id="page-7-0"></span>In Listing [1,](#page-9-1) an OrthMesh object is built under Octavefor the orthotope  $[-1, 1] \times$  $[0, 1] \times [0, 2]$  with orthotope elements and N=[10,5,10]. The main mesh and all the m-face meshes of the resulting object are plotted.

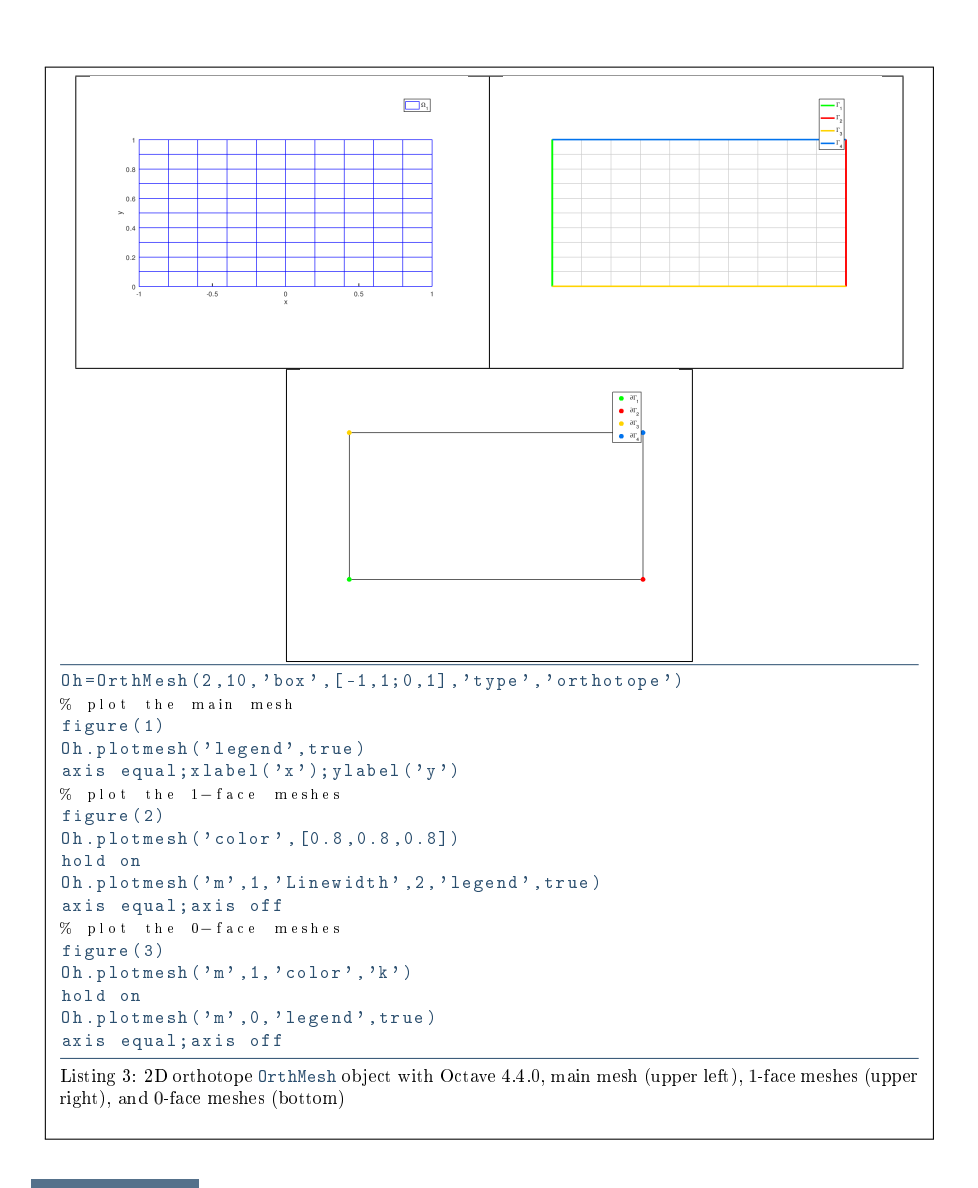

## 5.5 3d-orthotope meshing by orthotopes

<span id="page-8-0"></span>In Listing [1,](#page-9-1) an OrthMesh object is built under Octave for the orthotope  $[-1, 1] \times$  $[0, 1] \times [0, 2]$  with orthotope elements and N=[10,5,10]. The main mesh and all the m-face meshes of the resulting object are plotted.

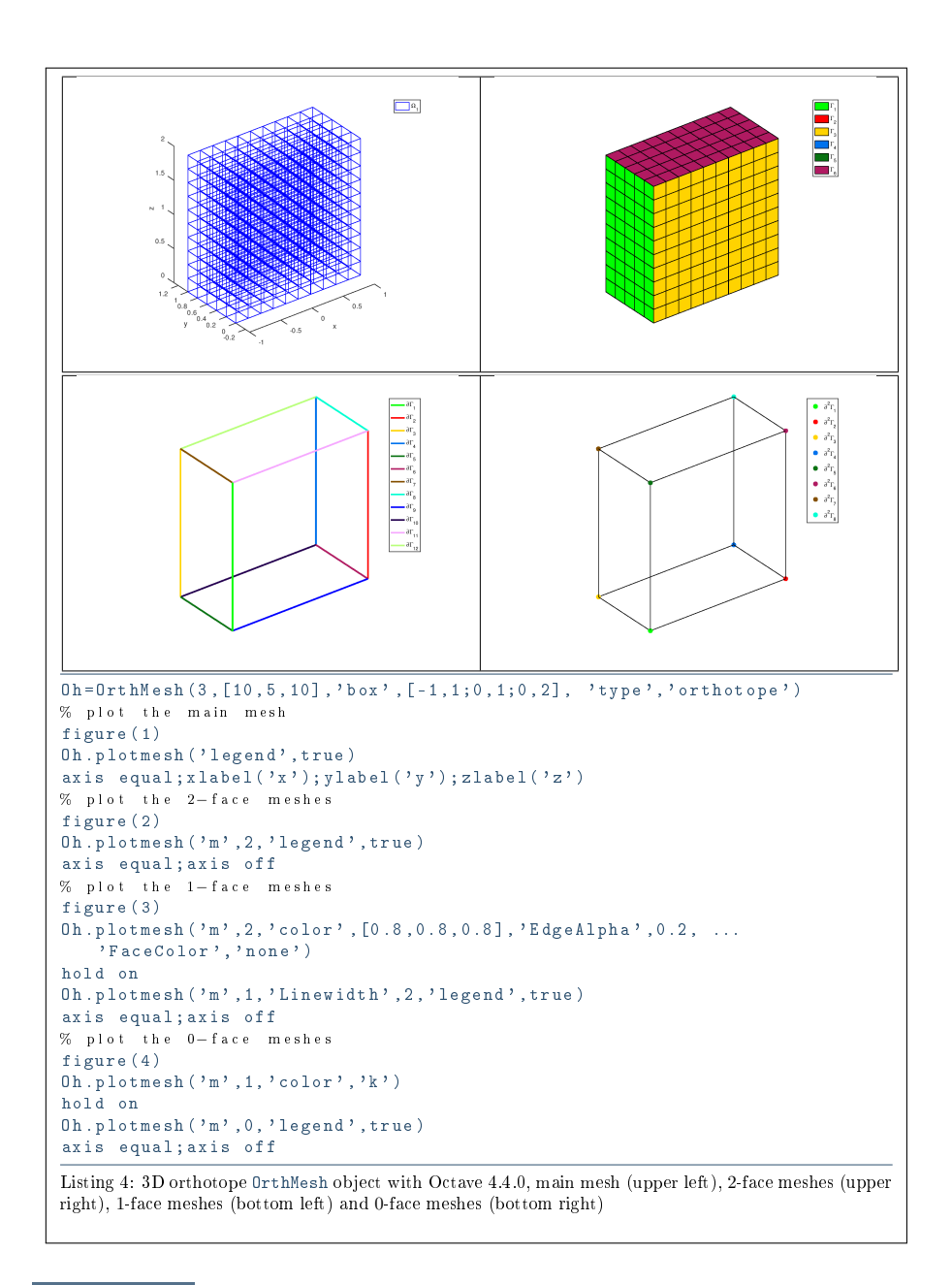

## <span id="page-9-1"></span>5.6 Mapping of a 2d-orthotope meshing by simplices

<span id="page-9-0"></span>For example, the following 2D geometrical transformation allows to deform the reference unit hypercube.

$$
[0,1] \times [0,1] \longrightarrow \mathbb{R}^2
$$

$$
\begin{pmatrix} x \\ y \end{pmatrix} \longrightarrow F(x,y) = \begin{pmatrix} 20 x \\ 2(2y - 1 + \cos(2\pi x)) \end{pmatrix}
$$

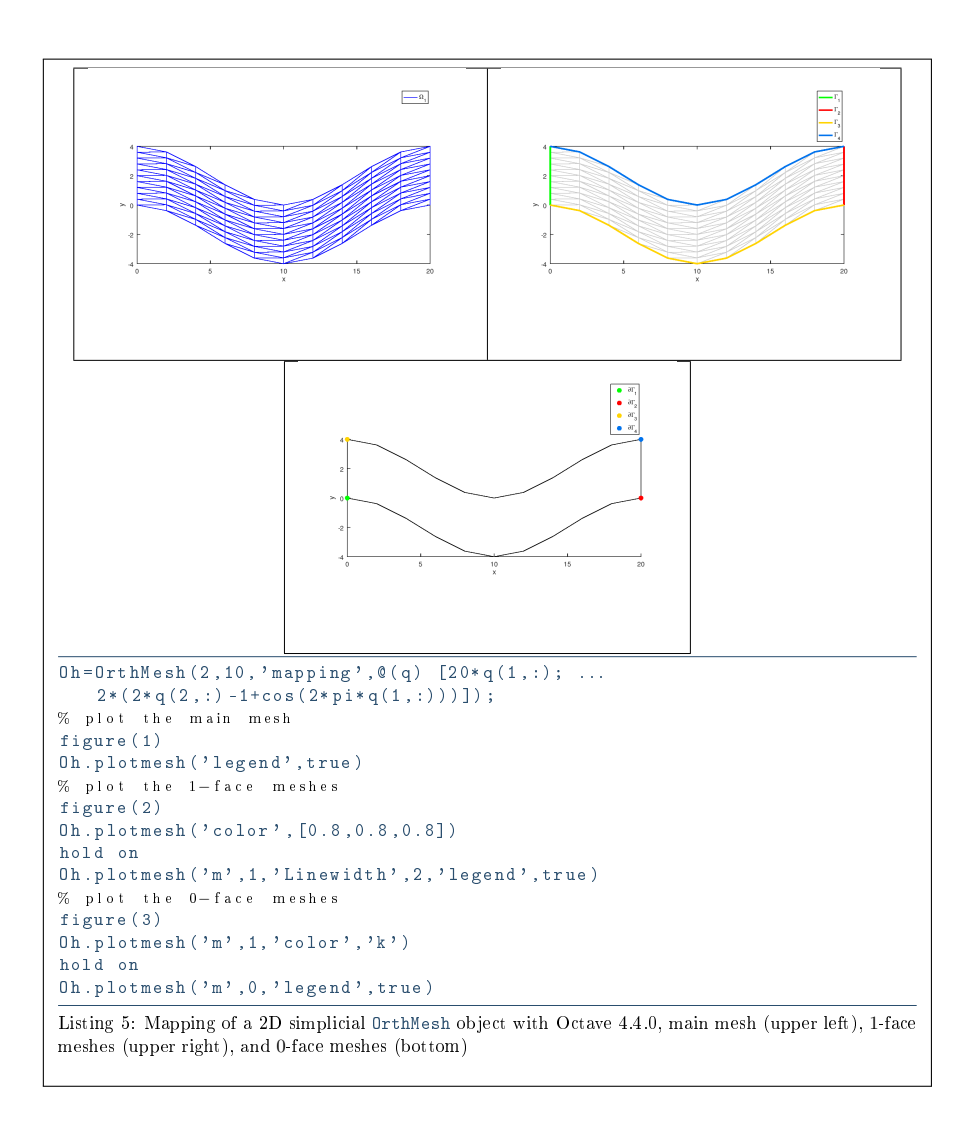

## 5.7 3d-orthotope meshing by orthotopes

<span id="page-10-0"></span>For example, the following 3D geometrical transformation allows to deform the reference unit hypercube.

$$
[0,1] \times [0,1] \times [0,1] \longrightarrow \mathbb{R}^2
$$

$$
\begin{pmatrix} x \\ y \\ z \end{pmatrix} \longrightarrow F(x,y,y) = \begin{pmatrix} x + \sin(4\pi y) \\ 10y \\ z + \cos(4\pi y) \end{pmatrix}
$$

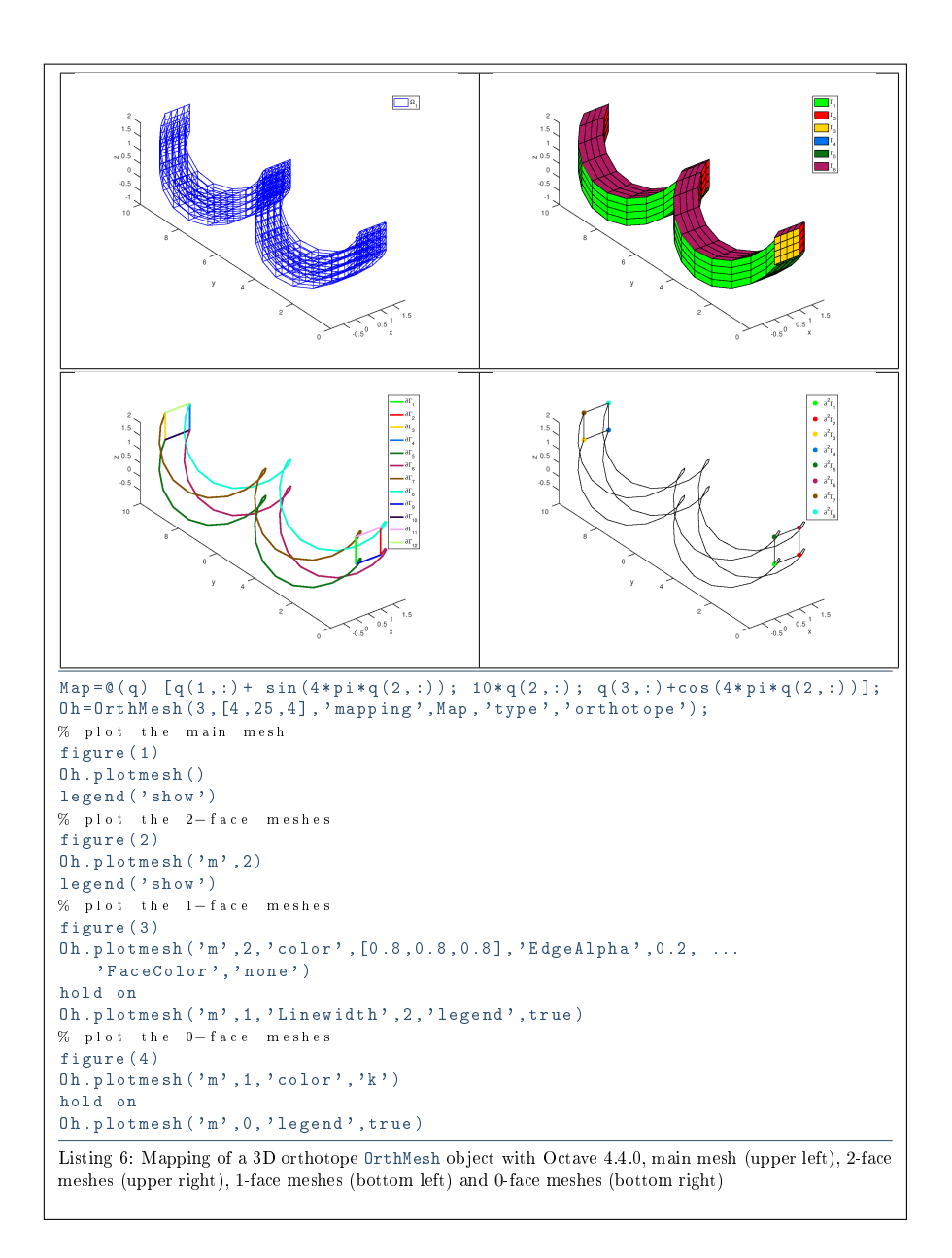

# <span id="page-11-0"></span>6 Benchmarking

6.1 fc\_bench.bench01 function

<span id="page-11-1"></span>The fc\_bench.bench01 function can be used to obtain computationnal times of the OrthMesh constructor.

### Syntaxe

fc\_bench . bench01 (d , ctype , Box , LN )

### Description

fc\_bench.bench01(d,ctype,Box,LN)

displays computationnal times of the OrthMesh constructor as follows

ts=tic();Oh=OrthMesh(d,N,'box',Box,'type',ctype);tcpu=toc(ts);

for each N in LN.

6.2 Examples

<span id="page-12-0"></span>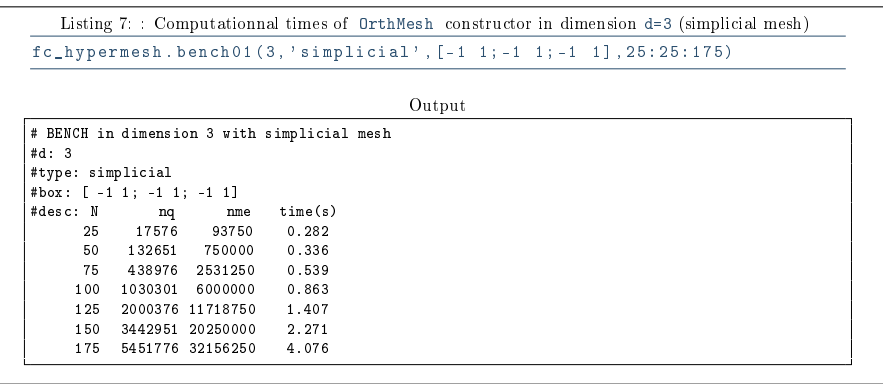

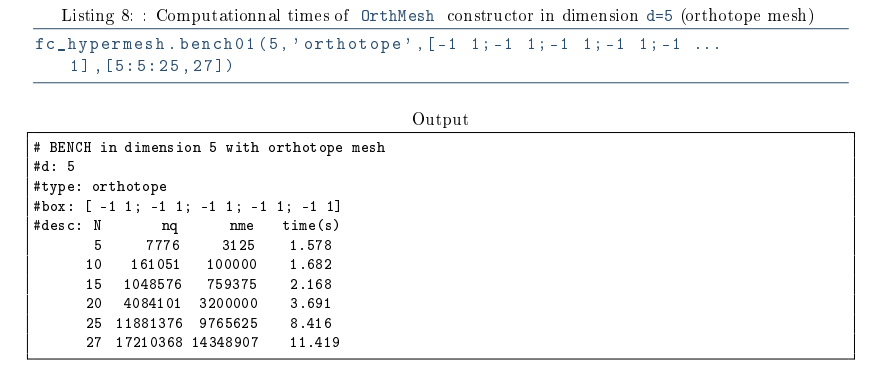

## <span id="page-12-1"></span>7 Mesh refinement

 $|7.1|$  Non-conforming mesh refinement

<span id="page-12-2"></span>In this part we propose a preliminary refinement of a regular d-grid. We want to generate a refinement of some cells of this regular grid with d-simplices and/or d-orthotopes: the mesh obtained is therefore non-conforming.

<span id="page-13-0"></span>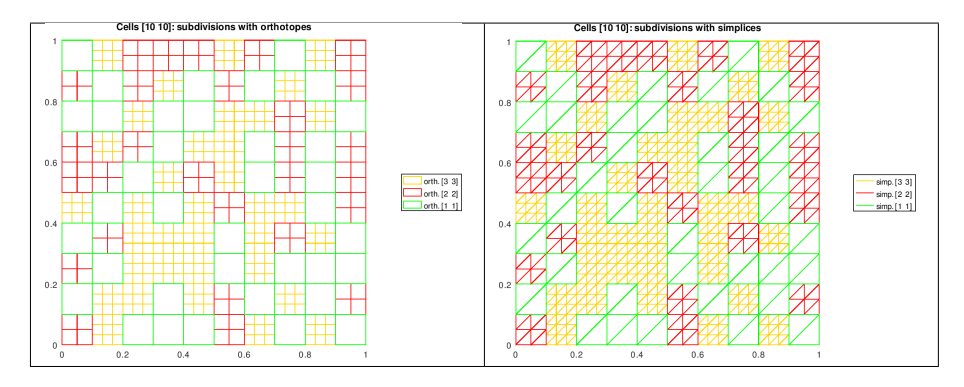

Figure 1: regular refinement of a 2D-grid with orthotopes (left) and simplices (right)

<span id="page-13-1"></span>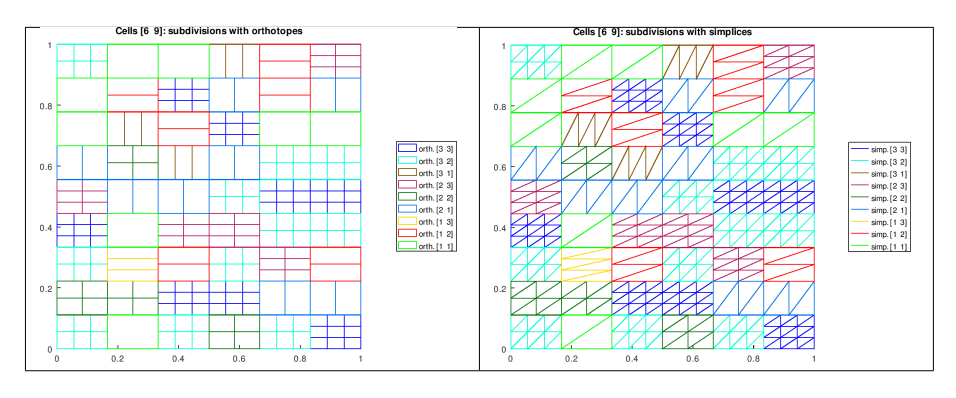

Figure 2: no regular refinement of a 2D-grid with orthotopes (left) and simplices (right)

In Figure [1,](#page-13-0) a 2D-grid with 10-by-10 cells is refined with regular subcells (i.e. same number of discretisation in each directory) made of simplices or orthotopes. For example a cell subdivided in 3-by-3 orthotopes is denoted by orth<sup>[33]</sup> and this same cell subdivided in 3-by-3 simplices (in fact  $3 \times 3 \times 2$ ) simplices) is denoted by simp [3 3]. In Figure [2,](#page-13-1) a 2D-grid with 10-by-10 cells  $(l$ eft) and with 6-by-9 cells (right) is refined with subcells (not necessarily with same number of discretisation in each directory). In Figure [3,](#page-14-0) a 2D-grid with 10 by-10 cells (left) is refined with regular subcells made of orthotopes or simplices. On the right, a  $2D$ -grid with  $6$ -by-9 cells is is refined with not necessarily regular subcells made of orthotopes or simplices refined with subcells respectively.

#### 7.1.1 Refinement function

The refinement of an OrthMesh object whose elements are orthotopes is obtained by using the fc\_hypermesh.refinement.refine Octavefunction.

```
scs = refine (Oh, ndiscells)
scs = refine (Oh, ndiscells, type)
```
<span id="page-14-0"></span>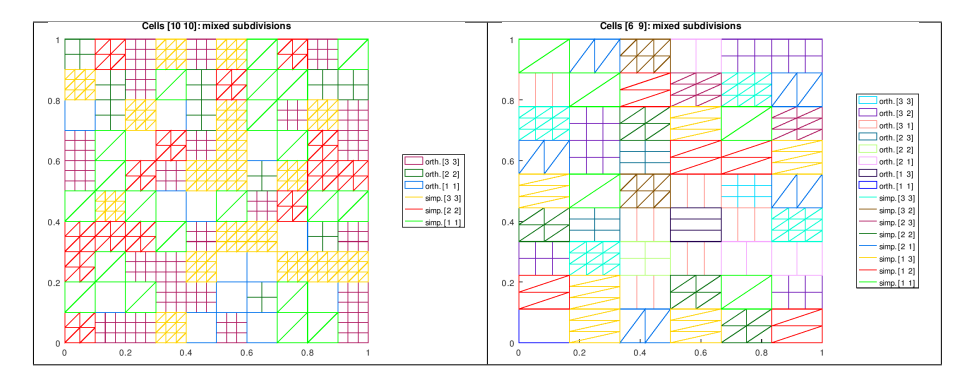

Figure 3: Regular (left) and not regular (right) refinement of a 2D-grid with orthotopes and simplices

scs = refine ( Oh , ndiscells , types )

This function returns cells array of structures. Each array entry contains all cells refined with a type of element (simplicial or orthotope) and selected numbers of discretisation in each axis direction. Each structure (called subcells structure) has the fields

- d : space dimension
- type : type of element: 'simplicial' or 'orthotope'
- n : 1-by- d array corresponding to selected numbers of discretisation in each axis direction
- nq : number of vertices
- nme : number of mesh elements
- q : d -by- nq vertices array
- me : p-by- nme connectivity array ( $p = d + 1$  for simplices and  $p = 2^d$  for orthotopes)
- $\bullet$  ncell : contains all the number of the cells grid which are refined.

### Description

scs = fc\_hypermesh.refinement.refine(Oh,ndiscells)

The first input Oh is an OrthMesh object whose elements are orthotopes. ndiscells is an 1-by-Oh.Mesh.nme array (for regular refinement) or a d-by-Oh. Mesh. nme array. ndiscells $(:,k)$  are the numbers of discretisation in each axis direction. The output is a cells array of subcells structure where a all subcells type are 'orthotope'

scs = fc\_hypermesh.refinement.refine(Oh,ndiscells,type)

```
Same as previous one if type is 'orthotope' . Otherwise type is
'simplicial' and all subcells type of the output are 'simplicial'
```
[scsimp,scorth] = fc\_hypermesh.refinement.refine(Oh,ndiscells,types)

The input types is an 1-by-Oh. Mesh. nme array: if types $(k)$  is equal to 0 then the  $k$ -th mesh element (cell) of the  $OrthMesh$  is refined with simplices otherwise with orthotopes.

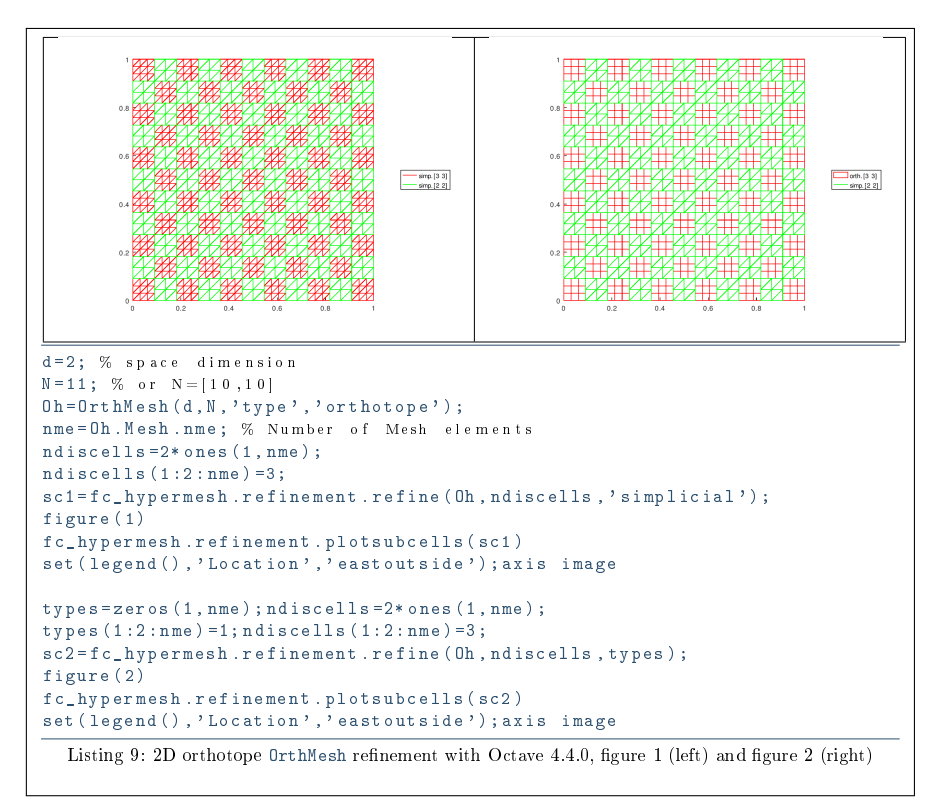

More examples are provided by scripts:

- fc\_hypermesh.refinement.demo01
- $\bullet$  ...
- fc\_hypermesh.refinement.demo10